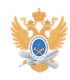

## **Сервисные номера в системе[..]** 22.01.2019 14:02:48

## **Печать статьи FAQ**

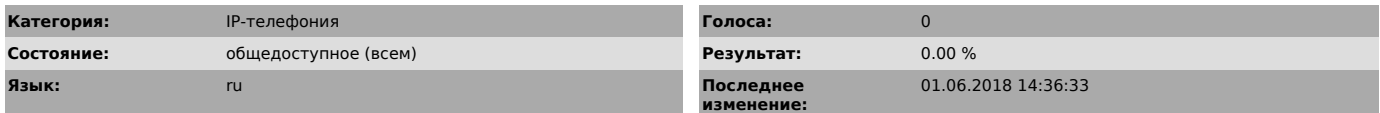

## *Проблема (общедоступное)*

Сервисные номера в системе IP-телефонии.

*Решение (общедоступное)*

- Номера служб.

В системе корпоративной IP-телефонии функционируют службы факс-сервера, голосовой почты, конференции и функции «Отложенный вызов» (парковка), автодозвон. Номер корпоративного факс-сервера 7600

Номер голосовой почты Номера открытых конференций 7555 – 7559 Номера парковки вызова 7337 – 7339 Номер автодозвона \*110\*<номер>#

- Номера активации услуг.

Вы можете самостоятельно выбирать необходимые услуги для своего IP-телефона, такие как подписка на услуги голосовой почты и выбор режимов переадресаций. Для активации услуги голосовой почты Вам необходимо со своего IP-телефона набрать сервисный номер \*100#.

Чтобы удалить подписку на услугу голосовой почты (с удалением всех сохраненных сообщений и настроек) Вам необходимо набрать со своего IP-телефона набрать сервисный номер \*101#.

Активация голосовой почты подразумевает установку режимов переадресаций для событий «Нет ответа» или «Занято». Для того чтобы активировать переадресацию для этих событий на номер голосовой почты, на своем IP-телефоне наберите номер \*102#, для события «Нет ответа» с временем ожидания 15 сек., или \*104# для события «Занято».

Время ожидания переадресации для события «Нет ответа» возможно изменить, для<br>этого наберите последовательность \*102\*XX#, где XX время в секундах с<br>минимальным порогом 5 сек.

К примеру, набранная последовательность \*102\*06# - устанавливает время ожидания переадресации равное 6 сек, или последовательность \*102\*25# устанавливает время ожидания переадресации 25 сек.

Если вам необходимо установить переадресацию по событию «Нет ответа» на любой<br>номер в соответствии с планом нумерации системы IP-телефонии Университета (в<br>этом случае переадресация на голосовую почту по событию «Нет ответ

Имеется возможность установить переадресацию на необходимый номер и сразу указать время ожидания события «Нет ответа» равное необходимому количеству сек. Для этого наберите последовательность \*102\*<номер>\*ХХ#, где <номер> - номер в соответствии с планом нумерации системы IP-телефонии Университета, ХХ – время в секундах.

Для того чтобы снять переадресацию по событию нет ответа, необходимо набрать номер \*103#.

Если необходимо активировать переадресацию для события «Занято» на голосовую почту, то необходимо набрать номер \*104#.

Для установки переадресации для события «Занято» на любой номер в соответствии с планом нумерации системы IP-телефонии Университета необходимо набрать последовательность \*104\*<номер>#, где <номер> - номер в соответствии с планом нумерации системы IP-телефонии Университета.

Для удаления переадресации по событию занято необходимо набрать номер \*105#

Чтобы активировать функцию автодозвона необходимо набрать последовательность \*110\*<номер>#, где <номер> - номер абонента в соответствии с планом нумерации системы IP-телефонии Университета . Проверка статуса услуг

Чтобы проверить на какие услуги подписан Ваш IP-телефон, необходимо набрать номер \*106#.